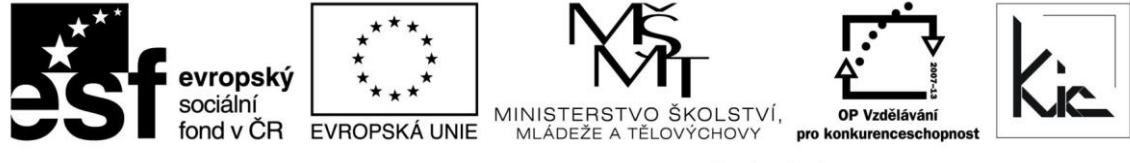

INVESTICE DO ROZVOJE VZDĚLÁVÁNÍ

Tento projekt je spolufinancován Evropským sociálním fondem a státním rozpočtem České republiky.

## Vzdělávací program

# **RESTART – Výuka přírodních věd s využitím digitální měřící sady**

Akreditace – MSMT - 1902/2014-1-97 platí do 3.4.2017

## Anotace

Vzdělávací program je zaměřen na motivaci účastníků pro zařazování základu badatelství a žákovského experimentu do výuky přírodních věd s dopadem do oblasti EVVO. Seznámí se s digitální měřící soupravou a jednotlivými sondami, seznámí se s cizojazyčnými popř. tuzemskými www stránkami pro podporu této formy výuky. V nabídce kurzu je sada vhodně zvolených experimentů sloužících ke zatraktivnění výuky a laboratorních cvičení v hodinách biologie a přírodopisu, chemie a fyziky na ZŠ a SŠ. Aplikací měřících sad do výuky budou posíleny také kompetence žáků pro využívání ICT, zároveň budou posíleny badatelské metody ve výuce i vybrané klíčové kompetence (kompetence k učení, kompetence k řešení problémů, kompetence pracovní, kompetence sociální).

Cílová skupina

Pedagogičtí pracovníci škol

## Vzdělávací cíl

Cílem vzdělávacího programu je podpora badatelství a žákovského experimentu využíváním informačních technologií ve výuce přírodních věd, rozvoj praktických dovedností při práci s digitální měřící sadou s návazností na pracovní a analytické kompetence vyplývající ze vzdělávací oblasti Člověk a příroda a průřezového tématu Environmentální výchova z RVP.

Absolvent vzdělávacího programu:

- hodnotí klady a zápory digitální měřící sady pro využití v žákovském experimentu,
- rozhodne, která čidla využije při konkrétním pokusu, resp. experimentu,
- aplikuje grafické a tabelární výstupy do výuky i pro vyhodnocení výsledků žáky,
- navrhne implementaci měřící sady do různých forem výuky,
- využívá koncept BYOD, např. k projektové činnosti se skupinou.

#### Vyhodnocení akce

Účastníci kurzu diskutují pod vedením lektora možnost začlenění jednotlivých ICT nástrojů a aplikací do výuky, kriticky hodnotí jejich edukační dopad. Účastníci zpracují úkol a vyplní evaluační dotazník.

#### Technické zabezpečení akce

Lektor bude mít k dispozici dataprojektor nebo projekční dotykovou obrazovku, připojení k internetu, PC učebnu s NTB/PC pro lektora a pro účastníky odpovídající počet NTB/PC, vhodný desktopový software a interaktivní tabule (variantně projekční dotyková obrazovka), digitální měřící souprava.

*Materiál je publikován pod licencí Creative Commons - Uveďte autora-Neužívejte komerčně-Nezasahujte do díla 3.0 Česko Výukový materiál pro projekt RESTART, reg. č. CZ.1.07/1.3.00/51.0004*

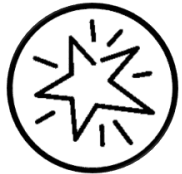

Krajské zařízení pro další vzdělávání pedagogických pracovníků a informační centrum Nový Jičín, příspěvková organizace, Štefánikova 7/826, 741 11 Nový Jičín, IČO 62330403, DIČ CZ62330403

## Metodické poznámky k programu

Vzdělávací program je zaměřen na popis parametrů měřící sady PASCO a dostupných sond, praktickém využívání aplikací poskytovaných programem Data studio, návrhy vhodně zvolených experimentů sloužících ke zatraktivnění výuky a laboratorních cvičení v hodinách biologie a přírodopise na ZŠ a SŠ.

Forma – prezenční - pracovní dílna, hodinová dotace 40 h (24 h prezenčně + 16 h e-learning).

Přehled témat prezenční části výuky (24 h)

1. sezení (4 hodiny) Badatelství a experiment v biologii a EVVO

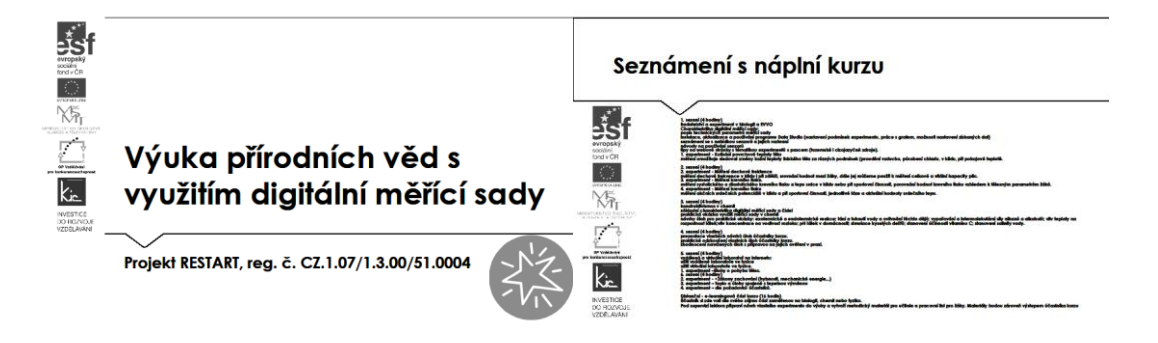

Účastníci jsou předem informováni ve vstupní informaci před kurzem o požadavku, aby měli zřízen přístup, který bude umožňovat přihlášení do Office 365 a Google – tento požadavek účastník zpravidla předává správci školní sítě. Na kurz přichází s účtem Microsoft a Google.

Pro získání účtu Microsoft jsou účastníkům nabídnuty 3 možnosti:

- připojení k existujícímu účtu Microsoft např. z jiné služby Microsoft Xbox, Hotmail, Outlook.com, Skype; kde účet Microsoft je e-mailová adresa sloužící pro přihlášení k uvedeným službám
- registrace nového účtu Microsoft pomocí nejčastěji používané e-mailové adresy např. Gmail.
- získání nové e-mailové adresy umožňuje např. @outlook.com, @outlook.cz, @hotmail.com.

Pro získání účtu Google jsou účastníkům nabídnuty 2 možnosti:

- registrace nového účtu Google, přihlašování pomocí e-mailové adresy gmail.com
- registrace nového účtu Google, přihlašování pomocí v současné době používané e-mailové adresy @mojedomena.cz, @domenaskoly.cz apod.

Lektor zahájí tento kurz diskusí o ICT nástrojích, které mají aktuálně účastníci sebou (typicky to může být chytrý telefon, NTB, tablet, iPad, chromebook apod.) Pro podporu výuky lektor zdůrazní, že je nutné využívat tam kde to lze "nadplatformní" řešení, např. přístup k aplikaci pomocí webového prohlížeče. Obdobné vybavení jako účastníci kurzu mívají dnes žáci ve třídě a proto musíme brát v úvahu, pokud bychom chtěli jejich potenciál zapojit (koncept BYOD). V případě mediální výchovy je toto určitě dobrý způsob, jak žáky více zapojit do průběhu výuky.

Následně lektor zaměří pozornost účastníků na vybavení učebny a sumarizují společně, jak je vybavena ICT. Uvádějí NTB/PC, dataprojektor resp. projekční dotykovou obrazovku, interaktivní tabuli apod. U jednotlivých nástrojů diskutují, zda podporují individuální výuku nebo spíše směřují k frontální výuce, resp. kde může učitel svou činností aktivizovat žáka a udržet jeho pozornost (např. že pouhé promítání obrazu nebo interaktivní tabule pouze ve funkci tabule znamená frontální výuku apod.)

Při výkladu dospěje skupina k závěru, že učebna je vybavena hw a sw prostředky, ale bez smysluplného zasazení do výuky učitelem nemá ICT zásadní aktivizační význam. Jeho prostá přítomnost ve třídě nestačí. Proto se dále budou zabývat postupy jak ICT nástroje efektivně zapojit, získají dovednosti, jak si inspirativní digitální učební materiály vyhledat nebo vytvořit. Viz také článek <http://spomocnik.rvp.cz/clanek/19539/POHADKA-O-TECHNOLOGICKE-REFORME-SKOLSTVI.html>

Lektor následně rozebírá Bloomovi taxonomii v digitálním světě 2009 na <http://clanky.rvp.cz/clanek/c/Z/10647/bloomova-taxonomie-v-digitalnim-svete.html/> Společně s účastníky projdou pyramidu od pamatovat-pochopit-aplikovat-analyzovat-vyhodnotit-vytvořit a pokusí se přiřadit k postupům a činnostem v hodinách fyziky, účastníci srovnávají rozdíl v práci učitele na základní a střední škole. Upozorňuje na vlivy měnící práci učitele fyziky vlivem rozvoje ICT na [http://kdm.karlin.mff.cuni.cz//konf-cd2/data/zvane/stehlikova.pdf](http://kdm.karlin.mff.cuni.cz/konf-cd2/data/zvane/stehlikova.pdf)

Vzhledem k dříve uvedenému vyžaduje výuka přírodních věd v současných podmínkách změnu přístupu učitele a zapojení ICT do vzdělávacího procesu, doporučí účastníkům k nastudování článek Příprava učitelů, na [http://pages.pedf.cuni.cz/pedagogika/?attachment\\_id=936&edmc=936,](http://pages.pedf.cuni.cz/pedagogika/?attachment_id=936&edmc=936) datovaný 2010, ale stále platný. Zde autor posuzuje pozitiva a negativa nasazení technologií; psychologické, pedagogické a sociologické aspekty užití kognitivních technologií ve vyučování a doplňuje je o kurikulární aspekty. Lektor v této souvislosti doporučuje např. spolupráci v Jednotě českých matematiků a fyziků [www.jcmf.cz](http://www.jcmf.cz/) a přístup k novým metodám a ověřovaným postupům ve výuce přírodních věd.

Moderní výuka přírodních věd v současné době využívá ICT včetně možností online nástrojů a aplikací, které umožňují žákům přiblížit některé fyzikální jevy např. jejich grafickým zobrazením. Jako příklady může lektor uvést a srovnat rozdílnost přístupu k pojetí přírodních věd ve výuce na základní a střední škole:

- Komplexní fyzikální web [http://www.fyzweb.cz](http://www.fyzweb.cz/)
- Fyzikální rozcestník <http://www.aldebaran.cz/>
- Fyzikální web <http://www.e-fyzika.cz/>
- Fyzikální a chemické tabulky a převody [http://www.labo.cz/mftabulky.htm,](http://www.labo.cz/mftabulky.htm) [http://www.prevod.cz/,](http://www.prevod.cz/) [www.converter.cz/online.php](http://www.converter.cz/online.php)
- Atraktivní biologie <http://atraktivnibiologie.upol.cz/?stranka=uvodni>
- Obrázky ke studiu biologie <http://www.giobio.ic.cz/>
- Fotografický herbář <http://botanika.wendys.cz/>
- Biodidac<http://biodidac.bio.uottawa.ca/>
- Chemické stránky gymnázia [http://chemie.gfxs.cz](http://chemie.gfxs.cz/)
- Základní chemické výpočty <http://chemicke-vypocty.cz/Vypocty-z-chemickych-vzorcu.html>
- Databáze chemických pokusů <http://www.studiumchemie.cz/pokus.php?id=54>

- Didaktické hry a pomůcky pro chemii [http://www.chemapo.cz/.](http://www.chemapo.cz/)

Jako velké riziko, vyplývající např. z využití zdrojů na internetu, je účastníkům předloženo nedodržování AZ ve škole a to vč. možných finančních sankcí. Pro dobré pochopení problematiky AZ je vhodné uvést jako příklad videa z právnické fakulty publikované na <http://is.muni.cz/do/1499/el/seminare/index.html>

S účastníky je probrán výčet u majetkových práv – "Právo dílo užít" a doba trvání majetkových práv. Detailně je účastníkům představena část zákona věnovanou § 30 "Volná užití a zákonné licence" a v čem úloha edukace školy vůči "běžnému použití" žáky a učiteli mimo školu.

Volné užití je možné, pokud je pro:

- osobní potřebu (zdůraznit, že toto neplatí např. pro pořízení záznamu audiovizuálního díla při jeho provozování ze záznamu nebo jeho přenosu)
- dočasné vyrobení kopie autorského díla při předvádění počítače apod. zákazníkovi při prodeji
- kopírování tiskového díla (s výjimkou partitury hudebního díla) v copycentru apod.

Účastníkům je představen další informační zdroj - Vybrané otázky autorského práva pro potřeby škol [http://clanky.rvp.cz/wp](http://clanky.rvp.cz/wp-content/upload/prilohy/11387/vybrane_otazky_autorskeho_prava_pro_potreby_skol.pdf)[content/upload/prilohy/11387/vybrane\\_otazky\\_autorskeho\\_prava\\_pro\\_potreby\\_skol.pdf](http://clanky.rvp.cz/wp-content/upload/prilohy/11387/vybrane_otazky_autorskeho_prava_pro_potreby_skol.pdf)

Kontrolními otázkami lektora je ověřeno u účastníků rozlišení situací, kdy se jedná o volné užití díla ve škole. V této fázi výkladu je vhodné představit licenci, která umožňuje bezplatné využití díla pod licencí Creative Commons s licenčními prvky (charakteristické prvky této licence stanovil poskytovatel a jsou vyjádřeny v jejím označení, např.: "Uveďte autora", "Neužívejte komerčně" a "Zachovejte licenci").

Na příkladu portálu autori.rvp.cz seznamuje lektor účastníky se způsobem bibliografických citací děl (tištěná média, elektronické dokumenty). A ověří zvládnutí konstrukce citace a provede nácvik použití nástrojů pro tvorbu citací (MS Word – "Vložit citaci", [www.citace.com](http://www.citace.com/)). Tuto dovednost by měli účastníci systematicky aplikovat do své výuky.

Lektor s účastníky definuje skupinu kritérií, podle kterých budou informace získané z internetu posuzovat (práce celé skupiny, lektor zapisuje a třídí do témat). Zaměřují se na celé prostředí webu, na kterém informaci naleznou. Kritéria postupně formulují jako otázky.

Přesnost a shoda

- Je informace založená na ověřitelných faktech?
- Je poskytnut zdroj informace?
- Může být informace ověřena z dalších zdrojů?
- Je informace gramaticky v pořádku?
- Má informace datum?
- Jsou odkazy funkční?

Validita obsahu

- Je obsah z validního zdroje? (např. RVP.CZ validuje výukové materiály)
- Odkud je původní obsah? Je zřejmé, kdo je autor a kdo publikoval na webu?
- Jsou erudovaní pro poskytování informací k tématu?
- Lze autora kontaktovat?
- Byl obsah publikován na renomovaném serveru nebo na soukromém webu?
- Věnuje se web tématu komplexně?

Relevance k návštěvníkům webu

- Kdo jsou čtenáři? Je web zaměřen na děti/dospělé?
- Je text pro návštěvníky pochopitelný?
- Je obsah relevantní k návštěvníkům?

#### Zaměření na výuku

- Je v textu jasný vzdělávací cíl?
- Podporuje žáky s SVP?
- Obsahuje odkazy na RVP nebo jiné základní dokumenty MŠMT?

#### Technologie

- Lze web snadno používat? Je dobře strukturován?
- Lze snadno dohledat potřebnou informaci?
- Načítá se www stránka rychle?
- Má web zajímavý desing?
- Je uživatelsky přívětivý?
- Je web technicky dobře proveden?

Hotový seznam si skupina sdílí, lektor doporučuje, aby si vyznačili min. 2 kritéria v každém z 5 témat, které budou vždy posuzovat, ostatní si nechají jako doplňková pro případ, že by informace nebudila důvěru.

V závěru této části kurzu lektor ještě upozorňuje v souvislosti s publikovanými materiály na další možné zdroje informací. Z výčtu možných zdrojů lektor účastníkům uvede tři významné portály, ze kterých mohou čerpat hotové výukové materiály. Portál komerční organizace [www.dumy.cz,](http://www.dumy.cz/) na kterém je soustředěno víc než 100 tis. materiálů různého charakteru. Vkládané materiály zde dostávají hodnocení odborníka a veřejnosti. Jejich třídění je dle stupně vzdělávání, dle typu, dle operačního systému. Účastníci si vyzkouší vyhledávání pomocí fulltextu. Z pohledu ČR se jedná asi o nejobsáhlejší databázi digitálních učebních materiálů.

Další portál je v gesci MŠMT, shromažďuje výstupy Operačního programu vzdělávání pro konkurenceschopnost. Účastníci si opět vyzkoušejí vyhledávání dle zaměření, tématu, druhu produktu, hodnocení uživateli. Lektor závěrem upozorní na licenci CC, pod kterou jsou výstupy OPVK publikovány.

Z hlediska validity zdrojů jsou jim doporučeny materiály publikované na dum.rvp.cz, které procházejí jistou mírou ověření informací (na portálu se počet materiálů blíží 10 tis.). Následně jsou na portálu podrobeny veřejné diskusi a připomínkám, autoři tak mohou neprodleně provést úpravy či doplnění informací. Prohledávání materiálů už vyžaduje jistou trpělivost, účastníci si zvolí ze struktury RVP, následně vzdělávací oblast, tematický okru a nakonec očekávaný výstup. Následně si zobrazí výsledek (pokud vyhovuje požadavku). Lektor komentuje výsledky hledání (typ souboru je zpravidla text, tabulka, prezentace), upozorní na možnost filtrovat navíc materiály pro žáky s SVP.

Charakteristika digitální měřící sady:

- popis technických parametrů měřící sady,
- instalace, aktualizace a používání programu Data Studio (nastavení podmínek experimentu, práce
- s grafem, možnosti nastavení získaných dat),
- seznámení se s nabídkou senzorů a jejich rozhraní,
- návody na používání senzorů,
- tipy na webové stránky s tématikou experimentů s PASCO (tuzemské i cizojazyčné zdroje).

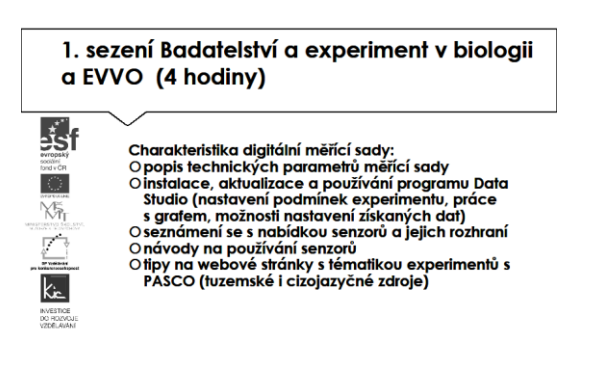

Hlavní téma této části kurzu je praktické použití digitální měřící soupravy PASCO, tj. sestrojení reálného pokusu, provedení měření a vyhodnocení naměřených dat vč. jejich analýzy a to na počítači. Lektor představuje skupině měřící soupravu. Představí následující prvky:

- Datalogger resp. SPARK jako zařízení vhodné např. do exteriéru (sběr dat)
- USB link, PowerLink, SPARKlink na propojení senzoru s počítačem přes USB port
- Senzory, kterými provádí vlastní měření
- Datastudio SW/SPARKvue pro zpracování naměřených dat.

Lektor účastníkům na dataloggeru prezentuje připojení teplotního senzoru (rychlereagující s rozsahem -10 °C až 70 °C; ocelový teplotní s rozsahem -10 °C až 135 °C), zabudovaný voltmetr s rozsahem -10 V až 10 V, měření zvukovým senzorem v režimu Sound Sensor pro nahrávání zvukových vln, Sound Level pro měření hladiny hluku v decibelech. Již nyní je možné provádět mnoho měření, ale po připojení externích senzorů lze škálu měření významně rozšířit.

Senzory se připojují přímo do dataloggeru resp. pomocí USB link do počítače – tato varianta již neumožňuje použití v exteriéru, popř. by v úvahu připadalo použití odolného NTB.

Přehled senzorů dodávaných výrobcem:

- Barometr Digitální adapter General Science MultiMeasure senzor GPS senzor Kolorimetr Kvalita vody, kolorimetr Kvalita vody, senzor Obecná chemie, senzor
- pH Senzor Senzor absolutního tlaku Senzor absolutního tlaku a teploty Senzor EKG Senzor elektrického náboje Senzor intenzity hluku Senzor na měření koncentrace CO2 Senzor magnetického pole

Senzor měření el. napětí / proudu Senzor měření vodivosti Senzor plynného kyslíku Senzor počasí 6 v 1 Senzor počasí s větroměrem Senzor pohybu Senzor relativního tlaku Senzor rotace Senzor rozpuštěného kyslíku

Senzor síly Senzor srdečního tepu Senzor srdečního rytmu Senzor teploty Světelný senzor Teplota, tlak, rosný bod Teplota, zvuk, světlo senzor Turbidimetr - senzor zákalu (turbidity) Vizuální senzor zrychlení

Pro vlastní použití jednotlivých senzorů odkazu lektor na stránky výrobce, kde je popsáno jejich použití <http://www.pasco.cz/manualy>. Detailněji se věnuje cca 10, které budou využity při realizaci pokusů v rámci kurzu.

Lektor účastníky seznamuje s webem [www.experimentujeme.cz](http://www.experimentujeme.cz/), kde jsou sady pokusů pro fyziku, biologii a chemii pro měřící soupravu PASCO. Následně lektor s účastníky projde přehled hlavních digitálních měřících souprav na českém trhu a metodickou podporu, kterou učiteli poskytují:

- PASCO [www.pasco.cz](http://www.pasco.cz/) a přehled pokusů se sadou na [http://www.experimentujme.cz/materialy/vse?title=&field\\_predmet\\_tid\[\]=3](http://www.experimentujme.cz/materialy/vse?title=&field_predmet_tid%5b%5d=3)
- Vernier [www.vernier.cz](http://www.vernier.cz/) a přehled pokusů se sadou Vernier <http://www.vernier.cz/experimenty/prehled/oblast/fyzika>
- EdLa[b www.edlab.cz/](http://www.edlab.cz/) nemá prozatím přehled pokusů k dispozici
- NeuLo[g www.neulog.cz](http://www.neulog.cz/) včetně obsáhlé databanky pokusů.
- Počítačové modelování fyzikálních jevů v Matlab doplňuje toto téma na <http://webfyzika.fsv.cvut.cz/5predmet.htm>

Lektor zde upozorňuje na přesah výuky přírodních věd do EVVO a motivuje účastníky k prozkoumání pokusů popsaných na webech jednotlivých řešení a vytipování vhodných témat pro environmentální výuku. Pro tento účel je seznamuje s řešením PASCO pro práci v exteriéru SPARK více na [http://www.pasco.cz/sites/default/files/tablet\\_do\\_vyuky.pdf](http://www.pasco.cz/sites/default/files/tablet_do_vyuky.pdf)

1. experiment - Kolísání povrchové teploty těla - měření umožňuje sledovat změny kožní teploty lidského těla za různých podmínek (proudění vzduchu, působení chladu, v klidu, při pokojové teplotě.

1. sezení Badatelství a experiment v biologii a EVVO (4 hodiny)

> 1. experiment - Kolísání povrchové teploty těla měření umožňuje sledovat změny kožní teploty lidského těla za různých podmínek (proudění vzduchu, působení chladu, v klidu, při pokojové teplotě.

Východiskem pro pochopení přírodních věd je problémový experiment, který vyvolává potřebu řešit problém. Konstrukce pokusu pak může na žáka působit:

₫.<br>eSf

- překvapivostí
- paradoxem
- pochybností
- nejistotou
- obtížností.

Více na [http://www.kag.upol.cz/projects/ucitprir/texty/apvf\\_holubova.pdf](http://www.kag.upol.cz/projects/ucitprir/texty/apvf_holubova.pdf)

Lektor uvádí badatelství jako metodu práce v přírodních vědách, která má své zásadní místo. Lektor diskutuje s účastníky, jakým způsobem je v současné době realizována v jejich školách. Upozorní např. na web věnovaný "badatelsky orientovanému vyučování" viz [http://home.pf.jcu.cz/~bov/co\\_je\\_bov.php](http://home.pf.jcu.cz/~bov/co_je_bov.php) Zařazuje badatelství do aktivizačních metod vyučování, Základ badatelství je v konstruktivistickém přístupu ke vzdělávání. Učitel je v roli průvodce žáka při řešení problému, předkládá mu systém kladení otázek a vede žáka postupem obdobným vědeckému výzkumu:

- formulace hypotézy
- konstrukce metody řešení
- získání výsledků
- diskuse
- závěr.

Lektor nyní rozdělí účastníky do 2 skupin, každá z nich bude provádět připravený pokus a tento zdokumentuje. Pro práci jsou připraveny pracovní listy s popsáním pomůcek, postupu práce, nastavení sw pro sběr naměřených hodnot.

Lektor postupně ve skupinách pomáhá s kontrolou přípravy experimentu a průběhu vlastního měření, připojuje počítač s aplikací pro měření dat a jejich grafické vyhodnocení. Každá skupina prezentuje výsledky své práce, komentuje naměřená data a predikuje možné odchylky v případě změny některého z parametrů.

Účastníkům je avizován souhrnný úkol (viz e-learningová část), který budou prezentovat v závěrečné části kurzu.

4. experiment - Měření krevního tlaku - měření akčních srdečních potenciálů v klidu a při sportovní činnosti, jednotlivé fáze a aktuální hodnoty srdečního tepu.

<sup>2.</sup> sezení (4 hodiny)

<sup>2.</sup> experiment - Měření dechové frekvence - měření dechové frekvence v klidu i při zátěži, srovnání hodnot mezi žáky, dále jej můžeme použít k měření celkové a vitální kapacity plic.

<sup>3.</sup> experiment - Měření krevního tlaku - měření systolického a diastolického krevního tlaku a tepu srdce v klidu nebo při sportovní činnosti, porovnání hodnot krevního tlaku vzhledem k tělesným parametrům žáků.

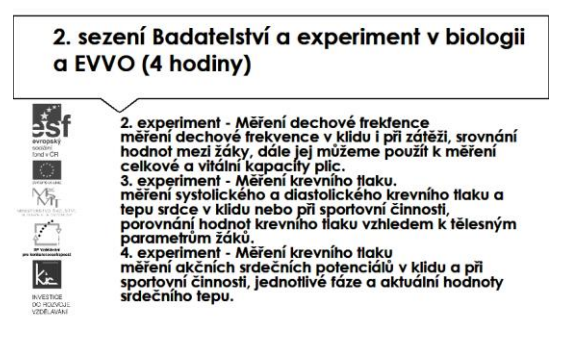

Lektor v této části kurzu rozdělí účastníky do 3 skupin, které postupně projdou všechna tři stanoviště a každá z nich bude provádět připravený pokus a tento zdokumentuje. Pro práci jsou připraveny pracovní listy s popsáním pomůcek, postupu práce, nastavení sw pro sběr naměřených hodnot.

Lektor postupně ve skupinách pomáhá s kontrolou přípravy experimentu a průběhu vlastního měření, připojuje počítač s aplikací pro měření dat a jejich grafické vyhodnocení. Důležité bude opět závěrečné srovnání jednotlivých pokusů, jak je provedly a vyhodnotily všechny tři skupiny (nejdřív všechny skupiny 2. experiment atd.) Každá skupina prezentuje výsledky své práce, komentuje naměřená data a predikuje možné odchylky v případě změny některého z parametrů.

Účastníci vloží do sdílené knihovničky s lektorem ( OneDrive nebo Disk Google dle preferencí účastníků kurzu) své poznámky, komentáře a doporučení ke všem 4 experimentům.

3. sezení (4 hodiny)

Konstruktivismus v chemii

- základní charakteristika digitální měřící sady a čidel
- praktická ukázka využití měřící sady v chemii

3. sezení Konstruktivismus v chemii (4 hodiny)

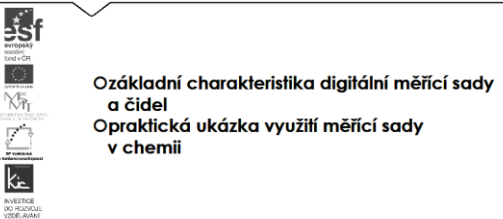

Lektor účastníkům na dataloggeru prezentuje připojení externích senzorů pro měření v chemii. Senzory se připojují přímo do dataloggeru resp. pomocí USB link do počítače – tato varianta již neumožňuje použití v exteriéru, popř. by v úvahu připadalo použití odolného NTB. Nyní představí postupně čidla, která budou v pokusech používat. Lektor obecně u čidel pro chemii upozorní na nutnost jejich kalibrace před vlastním použitím a s tímto je detailně seznámí na procesu kalibrace pH senzoru.

V úvodu může lektor projít celou nabídku senzorů pro chemii a diskutovat s účastníky o využitelnosti při výuce a experimentování na základní a střední škole viz [http://www.pasco.cz/produkty/vse?title=&sku=&field\\_predmet\\_tid%5B%5D=2&field\\_katalog\\_tid%5](http://www.pasco.cz/produkty/vse?title=&sku=&field_predmet_tid%5B%5D=2&field_katalog_tid%5B%5D=378&sort_by=sku&sort_order=ASC) [B%5D=378&sort\\_by=sku&sort\\_order=ASC](http://www.pasco.cz/produkty/vse?title=&sku=&field_predmet_tid%5B%5D=2&field_katalog_tid%5B%5D=378&sort_by=sku&sort_order=ASC)

Návrhy úloh pro praktické ukázky:

- exotermické a endotermické reakce;

- tání a tuhnutí vody a ovlivnění těchto dějů;
- vypařování a intermolekulární síly alkanů a alkoholů;
- vliv teploty na rozpustnost látek;
- vliv koncentrace na vodivost roztoku;
- pH látek v domácnosti;
- simulace kyselých dešťů;
- stanovení účinnosti vitamínu C;
- stanovení salinity vody.

#### 3. sezení Konstruktivismus v chemii (4 hodiny)

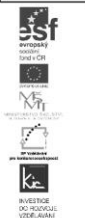

Vávrhy úloh pro praklické ukázky:<br>Oexotermické a endotermické reakce;<br>Otání a tuhnutí vody a ovlivnění těchto dějů;<br>Ovypařování a intermolekulární síly alkanů a<br>Ovliv teplotů;<br>Otliv koncentrace na vodivost roztoku;<br>Opli lá

Lektor rozdělí účastníky do 3 skupin, každá z nich bude realizovat 3 různé pokusy, které si zvolí z uvedené nabídky (odpovídá dostupným senzorům v učebně). Každá z nich bude připravené pokusy provádět a zdokumentuje. Pro práci jsou připraveny pracovní listy s popsáním pomůcek, postupu práce, nastavení sw pro sběr naměřených hodnot.

Lektor postupně ve skupinách pomáhá s kontrolou přípravy experimentu a průběhu vlastního měření, připojuje počítač s aplikací pro měření dat a jejich grafické vyhodnocení. Důležité bude opět závěrečné srovnání, které provedou v další části.

4. sezení (4 hodiny)

- prezentace vlastních návrhů úloh účastníky kurzu,
- praktické odzkoušení vlastních úloh účastníky kurzu,
- zhodnocení navržených úloh s přípravou na jejich ověření v praxi.

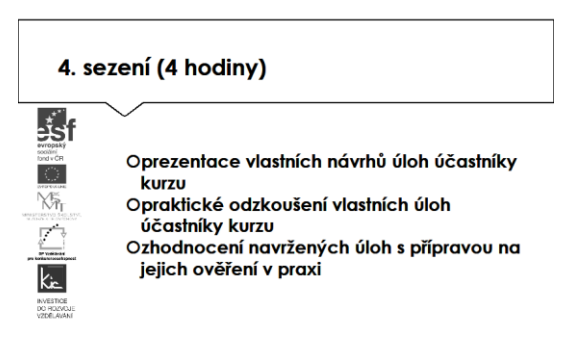

Účastníci prezentují průběh a výsledky jednotlivých pokusů, jak je provedli a vyhodnotili. Každá skupina prezentuje výsledky své práce, komentuje naměřená data a predikuje možné odchylky v případě změny některého z parametrů.

Zejména uvádí praktická doporučení pro výuku (např. z hlediska bezpečnosti práce, časové náročnosti přípravy, časové náročnosti realizace apod.) v kontextu s Metodickým pokynem Č.j.: 37 014/2005-25 k zajištění bezpečnosti a ochrany zdraví dětí, žáků a studentů ve školách a školských zařízeních zřizovaných MŠMT.

Účastníci vloží do sdílené knihovničky s lektorem ( OneDrive nebo Disk Google dle preferencí účastníků kurzu) své poznámky, komentáře a doporučení ke všem provedeným experimentům.

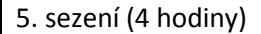

 $rac{1}{25}$ f

Yā

Vzdálená a virtuální laboratoř na internetu:

- užití vzdálené laboratoře ve fyzice,
- užití virtuální laboratoře ve fyzice.
- 1. experiment –Úlohy o pohybu těles.

5. sezení Vzdálená a virtuální laboratoř na internetu (4 hodiny)

> Oužití vzdálené laboratoře ve fyzice Oužití virtuální laboratoře ve fyzice Oonline zdroje pro výuku na internetu

1. experiment - Úlohy o pohybu těles

Lektor v této části objasňuje pojem vzdálená internetová laboratoř, kde se jedná o reálný pokus, ke kterému se uživatel připojí pomocí internetu. Vzdálení uživatelé pokus ovládají pomocí webového rozhraní a provádí měření. Naměřená data jsou reálná díky pokusu provedeném na skutečném zařízení.

Lektor diskutuje se skupinou výhody vzdáleně ovládaných pokusů:

- laboratoř je přístupná kdykoliv, odkudkoliv
- uživatelé pracují s reálnými měřicími přístroji; naměřená data jsou reálná
- pokus lze opakovat
- nejsou zapotřebí pomůcky a jejich příprava, tj. ušetřená práce učitele

## - nehrozí nebezpečí zranění

Jako nevýhodu identifikují omezené množství takto dostupných pokusů, nutnost doinstalace ovladačů do počítače (Pluginy pro JAVA apod.)

Lektor předkládá účastníkům skupinu internetových odkazů, rozdělí účastníky po 2-3 a skupiny každá prozkoumává jeden konkrétní pokus a účastníci následně vzájemně sdílí informace o průběhu měření, potřebných úpravách sw apod.

- Vzdálená měření po internetu <http://kdf.mff.cuni.cz/vyuka/imereni> (fotovoltaický jev, řízení vodní hladiny, elektromagnetická indukce)
- Vzdálená meteorologická stanice <http://kdt-16.karlov.mff.cuni.cz/cz/background.html>
- Vzdálené měření <http://remote-lab.fyzika.net/> (teplotní závislost odporu kovu a polovodiče, určení horizontální složky magnetického pole Země, vzdálené ovládání robotické ruky, V-A charakteristika LED, kmity na pružině (buzené a tlumené), základní charakteristiky bipolárního tranzistoru, voltampérová charakteristika žárovky, zatěžovací charakteristika zdroje)
- Vzdálená školní laboratoř pro studium radioaktivity [http://kdt-](http://kdt-38.karlov.mff.cuni.cz/laborator.html)[38.karlov.mff.cuni.cz/laborator.html](http://kdt-38.karlov.mff.cuni.cz/laborator.html)
- Vzdálená laboratoř <http://www.ictphysics.upol.cz/remotelab/> (voltampérové charakteristiky šesti různých zdrojů světla, určení tíhového zrychlení z doby kmitu matematického kyvadla, studium proudění vody v soustavě trubic, meteorologická stanice v Olomouci, monitorování radioaktivního pozadí v Olomouci)
- Vzdálená laboratoř <http://eedu.eu/> (elektromagnetická indukce, vlastní a vynucené kmity, studium radioaktivity a základní způsoby ochrany před ionizujícím zářením, radiační pozadí na různých místech v Google mapě, meteorologická stanice v Praze, ohyb světla na štěrbině, přeměna solární energie, usměrňovač, sériový obvod RLC, VA charakteristiky LED diod, studium spekter, regulace výšky vodní hladiny, vnější fotoelektrický jev, Franckův-Hertzův experiment, mapování magnetického pole, Faradayův jev v magnetooptice, Einsteinův – de Haasův pokus, polarizace světla).

Lektor v závěru předkládá seznam dalších laboratoří na [https://cs.wikipedia.org/wiki/Vzd%C3%A1len%C3%A1\\_internetov%C3%A1\\_laborato%C5%99](https://cs.wikipedia.org/wiki/Vzd%C3%A1len%C3%A1_internetov%C3%A1_laborato%C5%99)

Dalším tématem jsou virtuální laboratoře, zde lektor představuje přehled webů a nechává na vlastní aktivitě účastníků jejich prozkoumání:

- [http://fyzweb.cz/materialy/aplety\\_hwang](http://fyzweb.cz/materialy/aplety_hwang) (mechanika, mechanické kmitání a vlnění, termika a molekulová fyzika, elektřina a magnetismus, optika)
- <http://www.aldebaran.cz/applets/>
- <http://remote-lab.fyzika.net/>

Celý přehled internetových pokusů doplní lektor přehledem různých videopokusů a experimentů, účastníci přidávají další odkazy a komentují své zkušenosti s nimi:

- Teorie, řešené příklady, videopokusy, využitelné na SŠ a pro učitele na ZŠ jako zásobárna informací <http://webfyzika.fsv.cvut.cz/>
- Využití v hodinách fyziky, praktické náměty na samostatné nebo laboratorní práce <http://www.fyzikahrou.cz/>
- Vysvětlení fyzikálních pojmů, náměty na pokusy, schémata elektráren <http://www.energyweb.cz/web/index.php>
- Animace využitelné k dokreslení probíraného jevu v hodinách fyziky <http://www.animfyzika.wz.cz/>
- Motivační pokus v hodině, námět pro laboratorní práci, inovace do výuky apod. <http://www.ceskatelevize.cz/porady/10121359557-port/michaelovy-experimenty/fyzika/>
- Fyzikální pokusy <http://www.fyzikahrou.cz/fyzika/jednoduche-pokusy>
- Sbírka simulací fyzikálních jevů v programu Interactive Physics, na <http://corjesu.cz/robo/index.php/popis-simulaci>

Účastníci si individuálně doplní svůj seznam zajímavých odkazů o prozkoumané zdroje, zváží v diskusi metodický postup jejich zavedení do výuky přírodních věd resp. do laboratorních prací v přírodních vědách. Odkáže ještě na článek věnovaný práci se vzdálenou laboratoří např. pomocí chytrého telefonu na <http://www.pocitacveskole.cz/system/files/soubory/sbornik/2015/lustig.pdf> jako možnosti, jak zavést koncept BYOD např. do projektové činnosti žáků.

Jako silný nástroj lektor s účastníky prochází web [https://khanovaskola.cz](https://khanovaskola.cz/) - Khanova škola. Kompletní průřez přírodními vědami (videonávody na řešení úloh) je účastníkům nabídnut jako pomůcka pro doplnění výuky a její individualizaci (fyzika, biologie, chemie). Např. pro dlouhodobě nemocného žáka, pro žáky vyžadující vlastní pracovní tempo, jiný způsob výkladu. Portál nabízí více než 2800 výukových videí a cvičení česky a zdarma; nejen z fyziky, matematiky či humanitních věd.

V případě střední školy je možné využívat také původní anglickou verzi Khan Academy na [https://www.khanacademy.org.](https://www.khanacademy.org/) Zde jsou k dispozici významně širší spektrum témat. V současné době portál ve všech oblastech vzdělávání využívá téměř 40 mil. uživatelů v 36 jazycích. V obou případech je možnost registrace na portál a díky tomu je zde speciálně pro učitele připravena možnost vytvářet své "třídy" a sdílet je s žáky úkoly, komentovat postupy, poskytovat žákům zpětnou vazbu.

Lektor představí další aktivity ve tvorbě výukového obsahu pro přírodní vědy – výstupy projektů European Schoolnet. Zde postupně prochází portály:

- <http://www.eun.org/teaching/resources>
- [http://calibrate.eun.org/ww/en/pub/calibrate\\_project/home\\_page.htm](http://calibrate.eun.org/ww/en/pub/calibrate_project/home_page.htm)
- [http://info.melt-project.eu/ww/en/pub/melt\\_project/welcome.htm](http://info.melt-project.eu/ww/en/pub/melt_project/welcome.htm)

Lektor zadává účastníkům úkol, ve skupině 2-3 účastníků vyhledat jeden zajímavý online nástroj pro předvedení 1. experimentu. Ten následně představí ostatním účastníkům, diskutují konkrétní použití v hodině. Odkaz na výukový objekt vloží do sdílené knihovničky, kterou s lektorem užívají pro popisy experimentů.

6. sezení (4 hodiny)

- 2. experiment Zákony zachování (hybnosti, mechanické energie,..)
- 3. experiment Teplo a úlohy spojené s tepelnou výměnou
- 4. experiment dle požadavků účastníků.

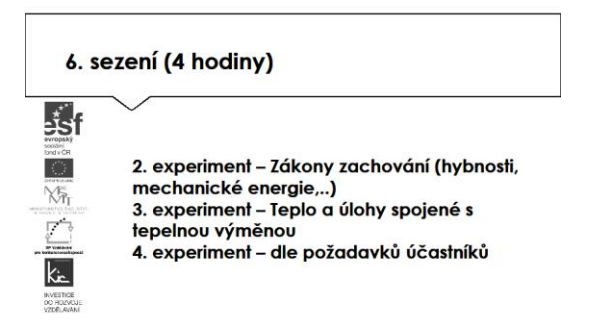

Lektor zadává účastníkům úkol, ve skupině 2-3 účastníků vyhledat 3 různé online nástroje pro předvedení 2.-4. experimentu. Tyto následně představí ostatním účastníkům, diskutují konkrétní použití v hodině. Odkaz na výukový objekt vloží do sdílené knihovničky, kterou s lektorem užívají pro popisy experimentů. Tímto si účastníci doplnili knihovničku zdrojů do výuky o další varianty.

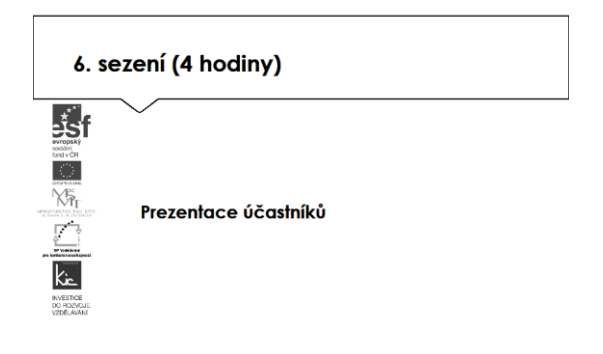

Ve druhé polovině této části kurzu proběhne prezentace účastníků, kteří zpracovali úkol připravit si vlastní experiment pro výuku, zpracovat metodický postup, ve kterém jej popíše, prezentuje, jak jej zařadí do výuky, jaké nové postupy použití ICT ve výuce učiteli nebo žákovi umožní (popis na konci elearningové části).

Lektor společně s celou skupinou hodnotí edukační přínos prezentovaného experimentu, poskytují účastníkovi další tipy a doporučení do výuky.

E-learningová část - 16 h:

Účastník volí dle svého zájmu část zaměřenou na biologii, chemii nebo fyziku.

Pod supervizí lektora připraví návrh vlastního experimentu do výuky a vytvoří metodické materiály, které budou výstupem účastníka kurzu.

#### E-learningová část kurzu (16 hodin)

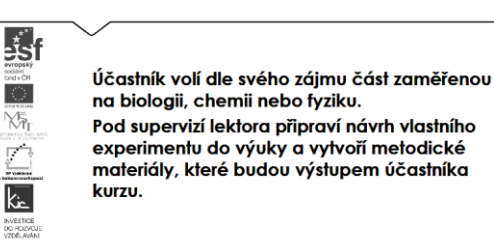

Účastníkům jsou podrobně prezentovány jednotlivé části e-learningového prostředí kurzu. V souvislosti s tím je jim vysvětleno zadání samostatného úkolu - na základě kritického zhodnocení nabídky experimentů si účastník zvolí jeden pokus a věnuje se přípravě názorné ukázky do vyučovací hodiny. Zpracovaný materiál je sdílen autorem se všemi účastníky kurzu, prezentován autorem a podroben společné diskusi v závěrečné části kurzu.

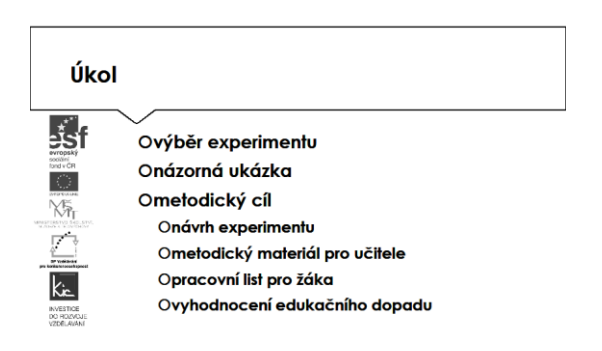

Účastníkům je nasdílen projektový formulář pro zpracování výstupu je jim vysvětleno, jak přistupovat ke kritickému zhodnocení vyhledaných zdrojů informací. Je jim zadán úkol metodicky popsat zařazení experimentu do výuky - své případné dotazy konzultuje s lektorem.

Lektor se dohodne s účastníky na časovém intervalu (cca do 1 týdne), způsobu komunikace a rozsahu pomoci účastníkům při zpracování úkolu. Účastníci jsou předem seznámeni se způsobem hodnocení svých úkolů (např. 1-5 jako ve škole, 100-0 výše bodování, slovní hodnocení, skupinové hodnocení).

Účastník bude při zpracování úkolu reflektovat následující cíle:

- Čeho chci využitím experimentu ve výuce dosáhnout?
- Které činností v průběhu hodiny využití ICT ovlivní?
- Jak si ověřím, že jsem dosáhl(a) plánovaného výsledku?

Lektorem je účastníkům poskytnuto hodnocení a zpětná vazba, jak úkol splnili, co mohli řešit jinak, jak ještě mohli v tomto tématu obohatit výuku ve své VO/předmětu. Následně vyplní evaluační dotazník.

Ve všech částech vzdělávacího programu se předpokládá aktivní práce účastníků.